# **ANALISIS FAKTOR**

- · Gunawan, I., 2016, Pengantar Statistika Inferensial, Rajawali Press
- Kuntoro, et al., 2011, Analisis data dengan SPSS, Departemen Biostatistika & Kependudukan Fakultas Kesehatan Masyarakat Universitas Airlangga, Surabaya

Merupakan suatu teknik statistik multivariat yang digunakan untuk mengurangi (*reduction*)dan meringkas (*summarization*) semua variabel terikat dan saling ketergantungan.

Bagaimana jika variabel penelitian yang terlibat adalah variabel laten atau variabel konstruk atau *unobservable,* seperti motivasi, kepuasan, loyalitas dan kinerja?

Bagaimana cara memperoleh data variabel laten tersebut?

faktor.

Salah satu caranya adalah dengan menggunakan analisis faktor

Prinsip dasar analisis faktor: mengekstrasi sejumlah faktor bersama (common factor) dari gugusan variabel sal X1, X2,…, Xp,sehingga - Banyaknya faktor lebih sedikit dibandingkan dengan banyaknya variabel asal X - Sebagian besar informasi (ragam) variabel asal X tersimpan dalam sejumlah

# Kegunaan analisis faktor:

- Mereduksi sejumlah variabel asal menjadi variabel baru dengan jumlah lebih sedikit, variabel baru disebut faktor atau variabel laten atau konstruk
- Mempermudah interpretasi hasil analisis, sehingga didapatkan informasi yang realistik dan bermanfaat
- Pengelompokkan dan pemetaan obyek (mapping dan clustering) berdasarkan karakteristik yang terkandung di dalam faktor
- Pemeriksaan validitas dan reliabilitasinstrumen penelitian (berupa kuisioner)
- Dengan diperolehnya skor faktor, maka analisis fkatormerup[akandata input dari berbagai metoda analisis data yang lain, misalnya analisis diskriminan, analisis regresi, analisis cluster, anova, analisis jalur dan model struktural.

# **Persyaratan analisis faktor**

- **1. skala pengukuran variabel adalah interval atau rasio**
- **2. Besar sampel cukup memadai, kurang lebih setiap variabel memerlukan n = 4-5 responden**
- **Besar sampel untuk k (jumlah) variabelx 4-5 responden**
- **Bila akan melakukan analisis faktor dengan 5 variabel diperlukan 5 x 4-5= 20- 25 responden yang diambil secara acak.**

# Langkah analisis faktor

- 1. Merumuskan masalah faktor analisis dan mengidentifikasi/ mengenali variabel berdasarkan matriks korelasi
- 2. Menentukan banyaknya faktor yang akan dibentuk (extracted)
- 3. Menentukan metode rotasi yang akan digunakan
- 4. Bila diperlukan, skor faktor dihitung dan memilih variabel surrogate

### **Contoh soal (file latihan 1\_explanatory.xlxs):**

Penelitian tentang peta karakteristik anak jalanan. Dengan mapping diharapkan dapat dikembangkan model dan program pembinaan yang efektif

### Variabel X1 = alasan (skor 1-5)

- X2 = penggunaan uang hasil bekerja (skor 1-4)
- X3 = pendidikan anak (skor 1-3)
- X4 = pendidikan ayah (skor 1-5)
- X5 = pendidikan ibu (skor 1-5)
- X6 = pengetahuan orangtua terhadap kegiatan anak (skor 1-2)
- X7 = dukungan orangtua terhadap kegiatan anak (skor 1-2)
- X8 = harapan anak terhadap keluarga (skor 1-5)
- X9 = harapan anak terhadappemerintah (skor 1-5)

Penelitian dilakukan terhadap 100 responden anak jalanan dan data penelitian disajikan pada latihan 1\_explanatory.xlxs

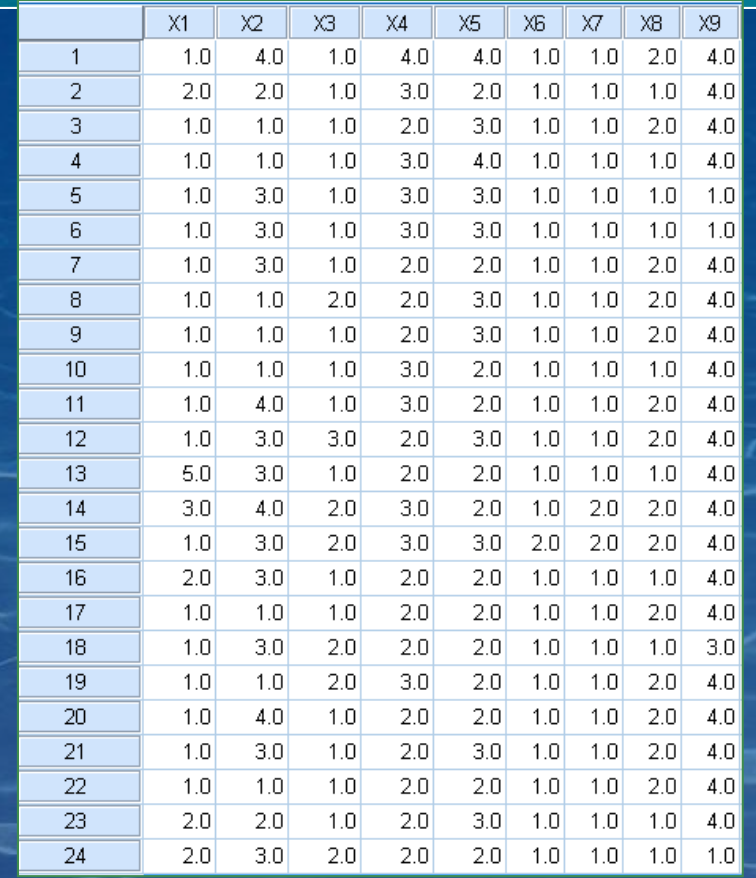

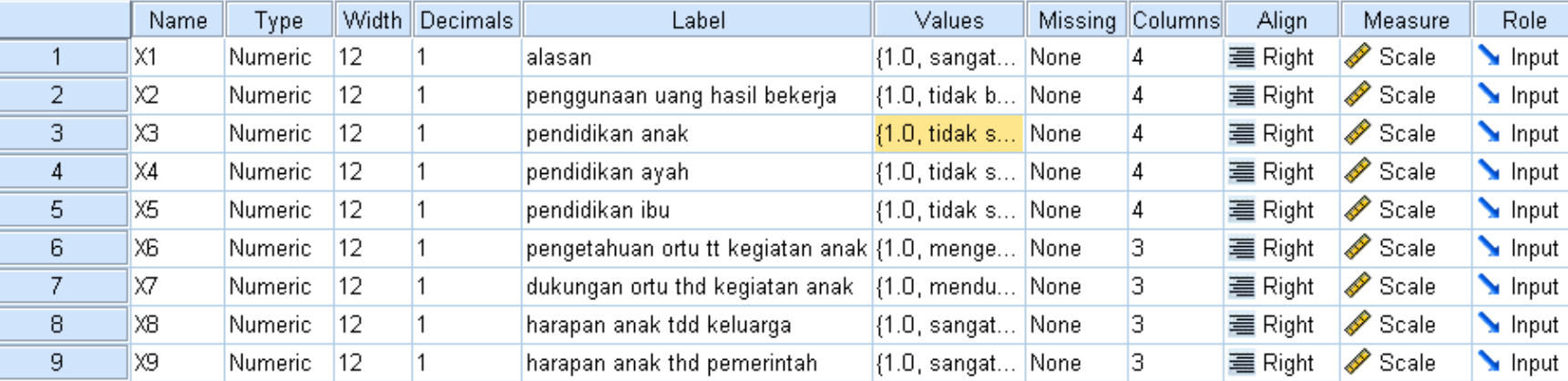

### Langkah 1-2

 **klik menu Analyze => Pilih Dimension Reduction kemudian pilih => Factor**

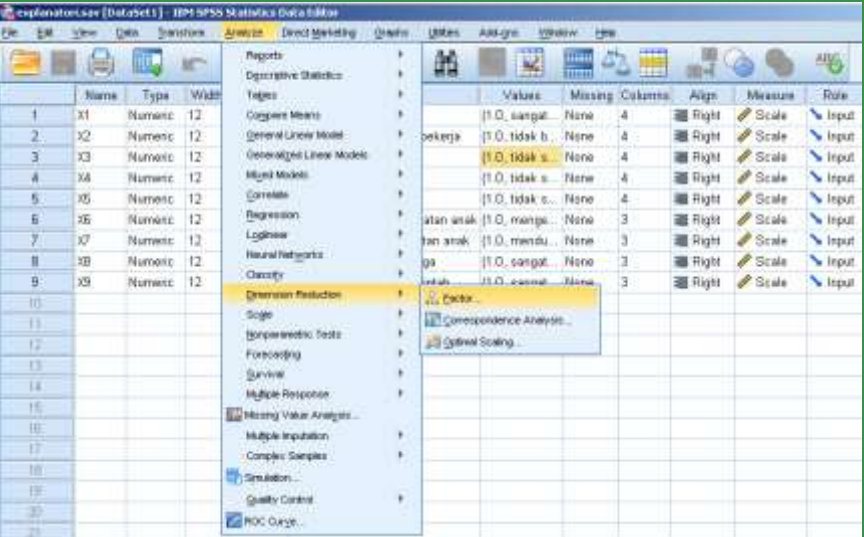

# $\checkmark$  Setelah Factor di klik, muncul dialog Factor Analysis

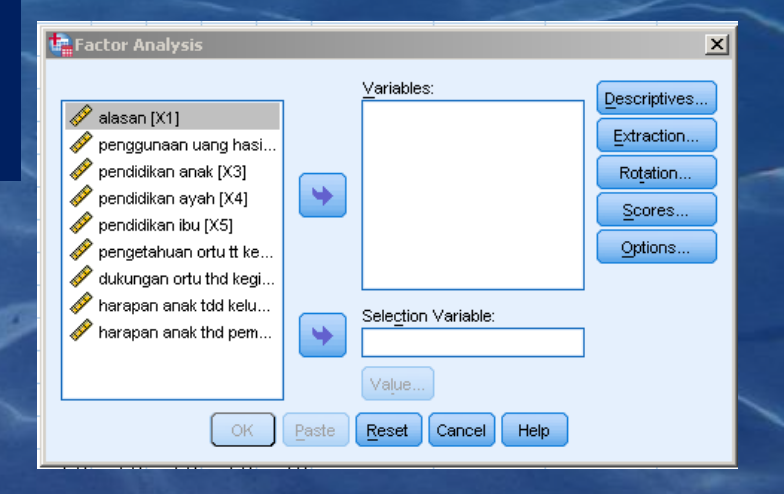

# $\overline{\smash{0,085}}$  Masukkan semua varibel (X1 – X9) ke kotak Variabels :

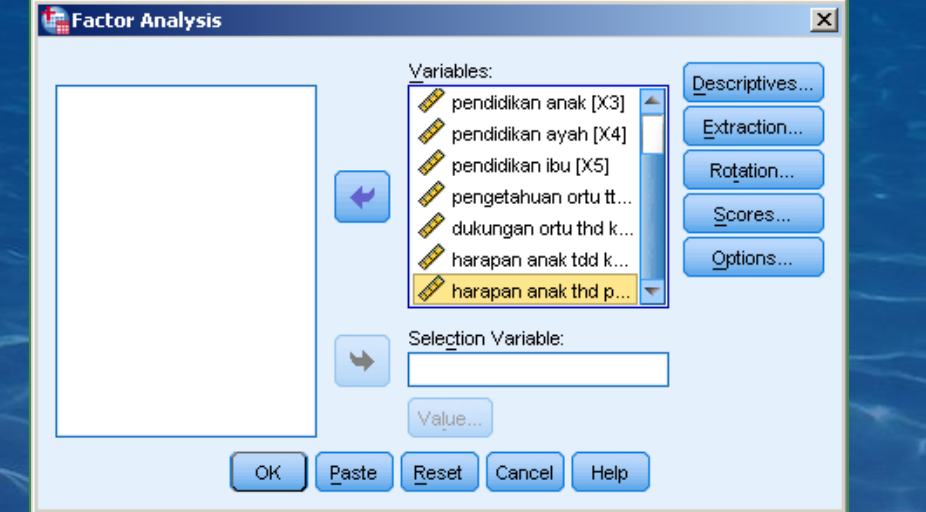

 Pada dialog Factor Analysis klik dialog Descriptives => lalu aktifkan => Initial Solution, Anti Image, dan KMO dan Bratlett's test of spericity lalu

Factor Analysis: Descriptives

 $x$ 

 $\times$  klik Continue

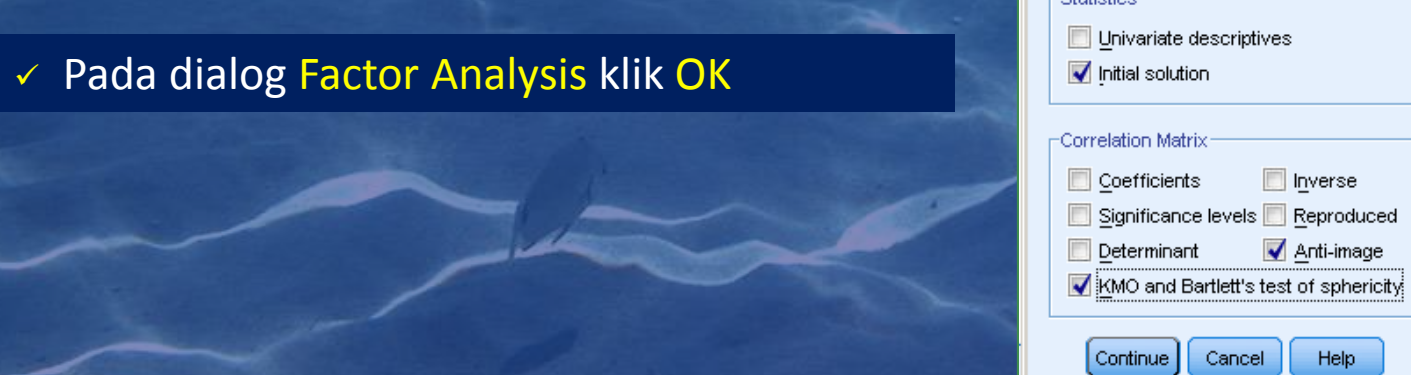

## **OUTPUT**

- 1. Bila KMO-MSA (Kaiser-Meyer-Olkin Measure of Sampling Adequacy) lebih besar dari 0.5, maka dapat melanjutkan proses analisis factor. Pada hasil perhitungan diperoleh hasil KMO-MSA sebesar 0.555, artinya proses analisis factor dapat berlanjut
	- **MILAI KMO-MSA:** 
		- Mengukur kecukupan sampling
		- Indeks ini membandingkan besarnya koefisien korelasi terobservasi dengan besarnya koefisien korelasi parsial
		- Nilai KMO yang kecil menunjukkan korelasi antar pasangan variabel tidak bisa diterangkan oleh variabel lain dan analisis faktor mungkin tidak tepat
- 2. Melihat table Anti-image Matrix untuk menentukan variable yang layak digunakan dalam analisis lanjutan. Pada table tersebut ada kode "a" yang artinya tanda untuk Measures of Sampling Adequacy(MSA).
	- Measures of Sampling Adequacy (MSA) ukuran dihitung untuk seluruh matriks korelasi dan setiap variabel yang layak diaplikasikan pada analisis faktor
		- MSA = 1, variabel tsb dapatdiprediksi tanpa kesalahan oleh variabel lain
		- MSA > 0.5, variabel masih dapat diprediksi dan dapat dianalisa lebih lanjut
		- MSA <0.5, variabel tidak dapat diprediksi dan tidak dapat dianalisis lebih lanjut

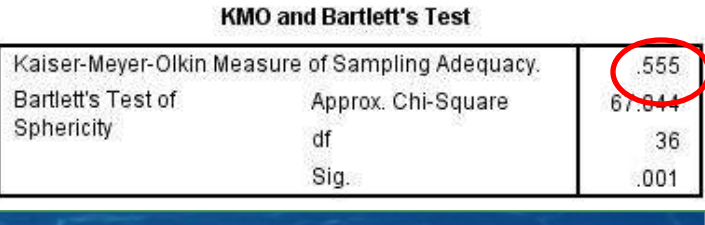

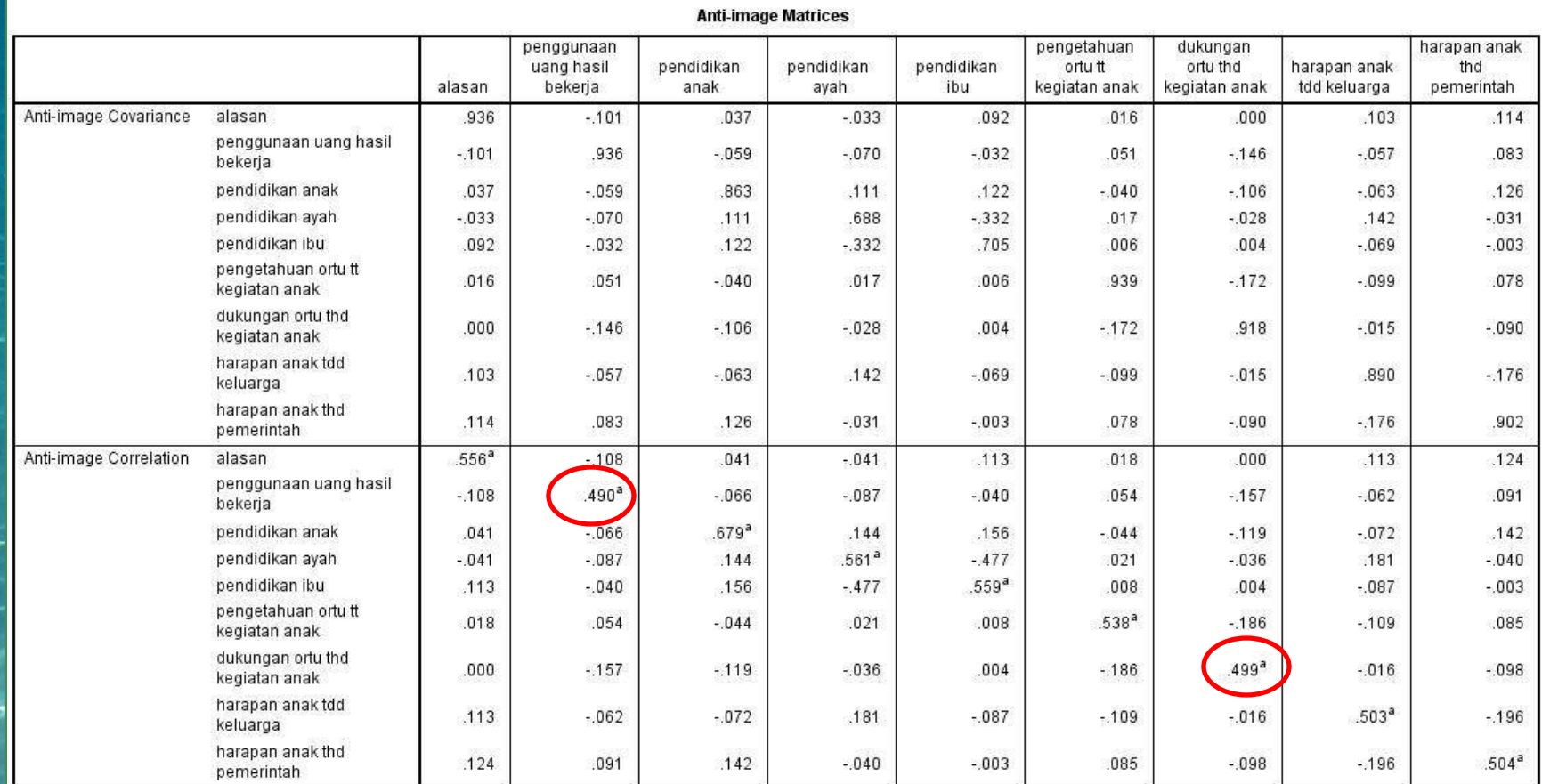

a. Measures of Sampling Adequacy(MSA)

Tidak semua variabel memiliki MSA di atas 0.5

 Pengujian diulang, dengan mengeluarkan variabel yang memiliki MSA < 0.5, sampai MSA semua variabel di atas 0.5

 Pengujian diulang, dengan mengeluarkan variabel yang memiliki MSA terkecil, yaitu X2

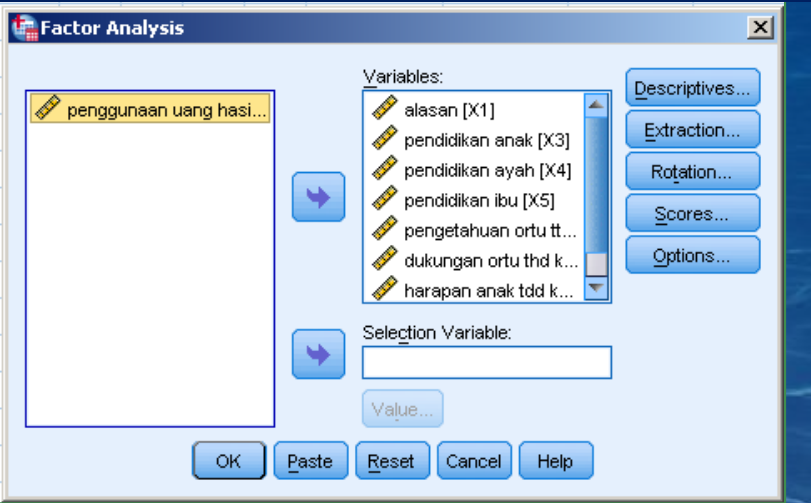

## $\checkmark$  Output pengulangan ke-2

#### **KMO and Bartlett's Test**

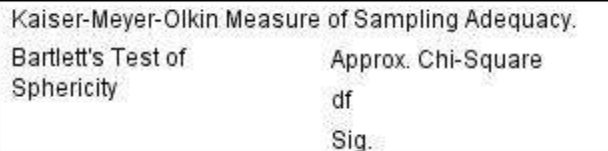

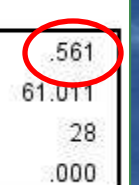

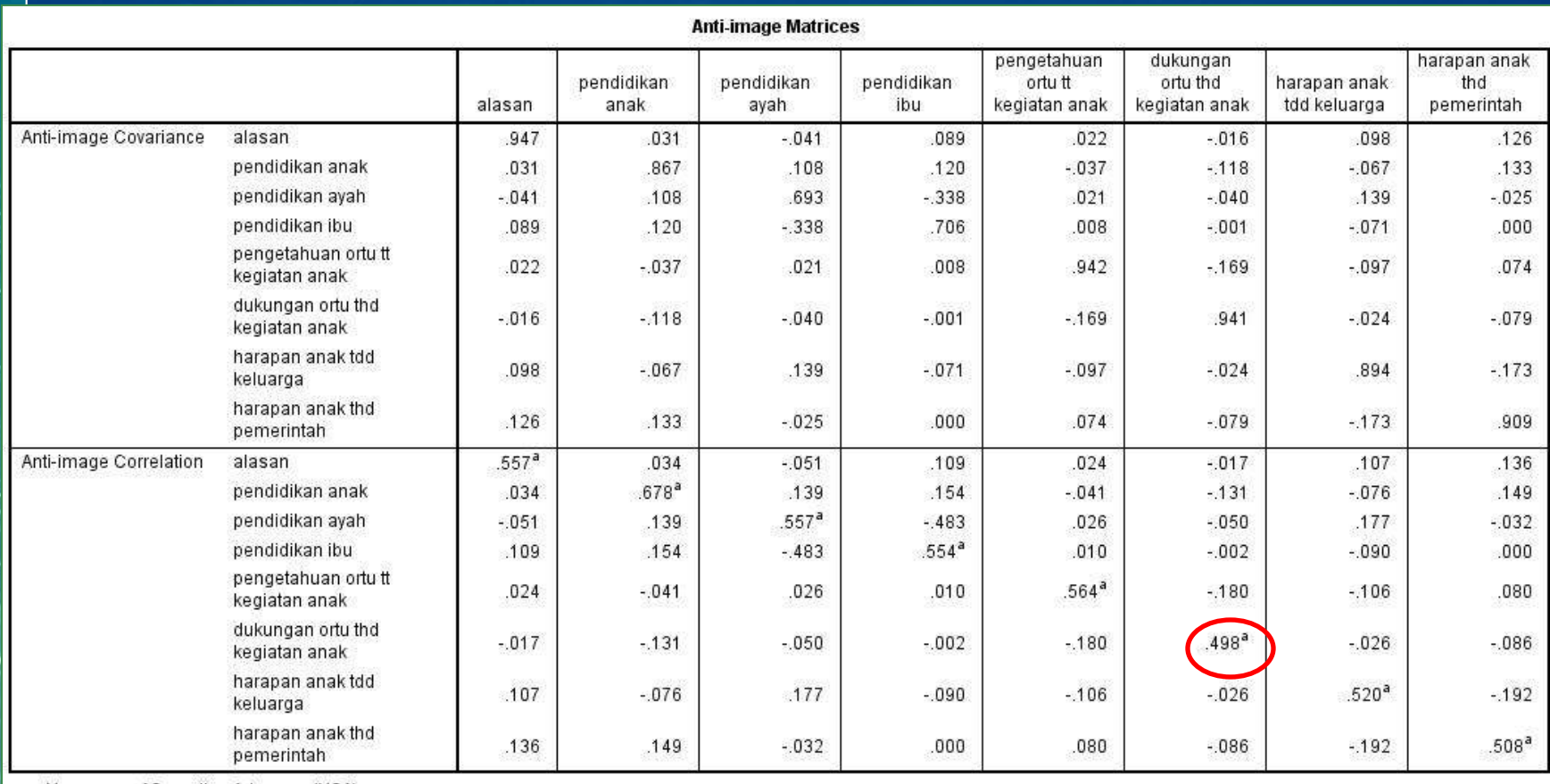

a. Measures of Sampling Adequacy(MSA)

Pengujian diulang, dengan mengeluarkan variabel yang memiliki MSA terkecil, yaitu X7

# Output pengulangan ke-3

#### **KMO and Bartlett's Test**

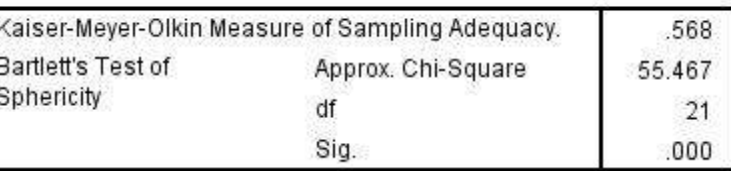

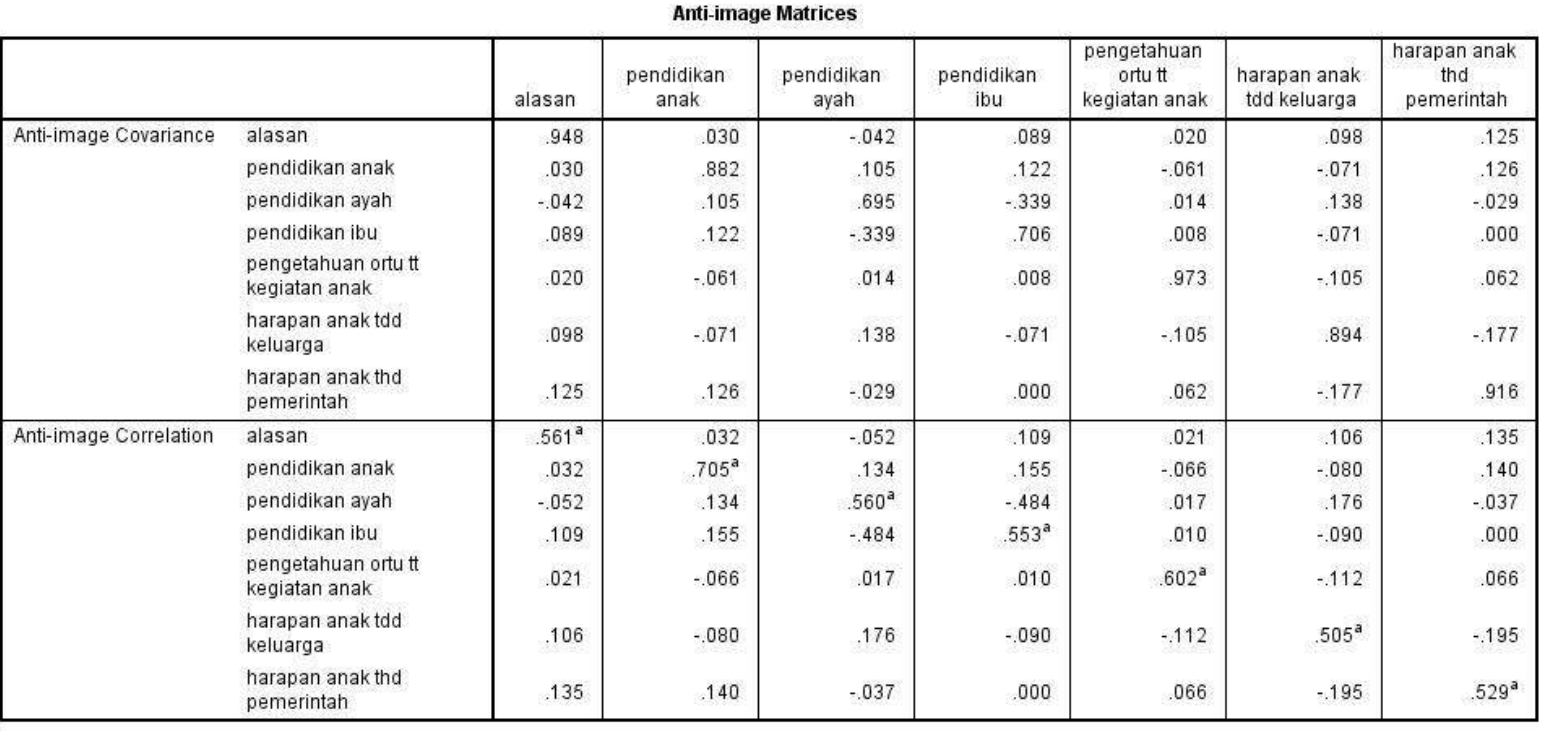

a. Measures of Sampling Adequacy(MSA)

 $\checkmark$  KMO-MSA sebesar 0.568. berarti proses analisis boleh dilanjutkan.

Dari table Anti-Image Corelation, tidak ada lagi variable yang kurang dari 0.5. Artinya tidak perlu dilakukan pemilihan varibel lagi.

### $\checkmark$  Langkah 3-4 (Analisis Faktor)

- $\checkmark$  Kembali ke jendela SPSS dengan menhilangkan atau mengekstraksi dua variable yang tidak memnuhi kriteria yaitu variable X2 dan X7
- $\checkmark$  klik menu Analyze => Pilih Dimension Reduction kemudian pilih => Factor
- $\checkmark$  Setelah Factor di klik, muncul dialog Factor Analysis
- Masukkan semua varibel (X1 X9) ke kotak Variabels **:**

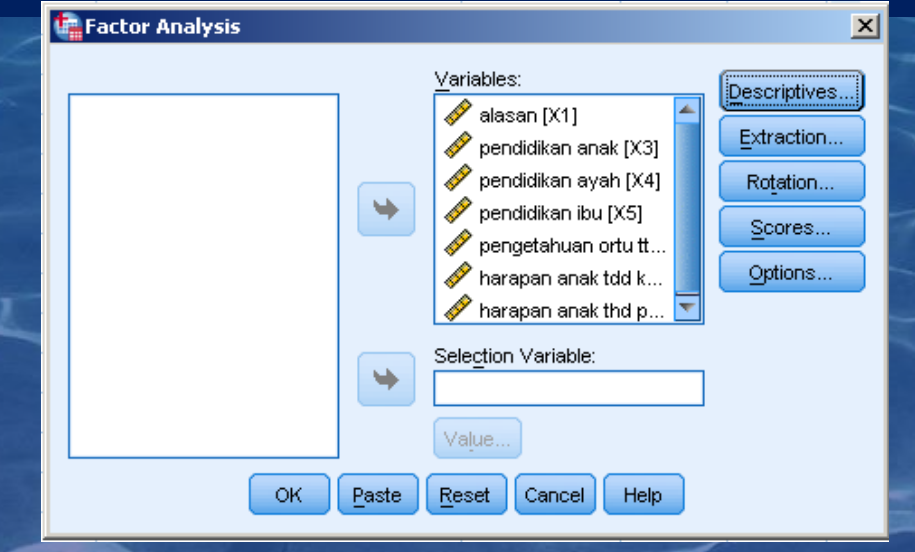

 $\checkmark$  Lalu klik menu Extraction... maka muncul Dialog Factor Analysis Extraction => kemudian tandai menu : Correlation Matrix, Unrotated Factor Solution, Scree Plot, Egenvalues Over => lanjutkan klik Continue

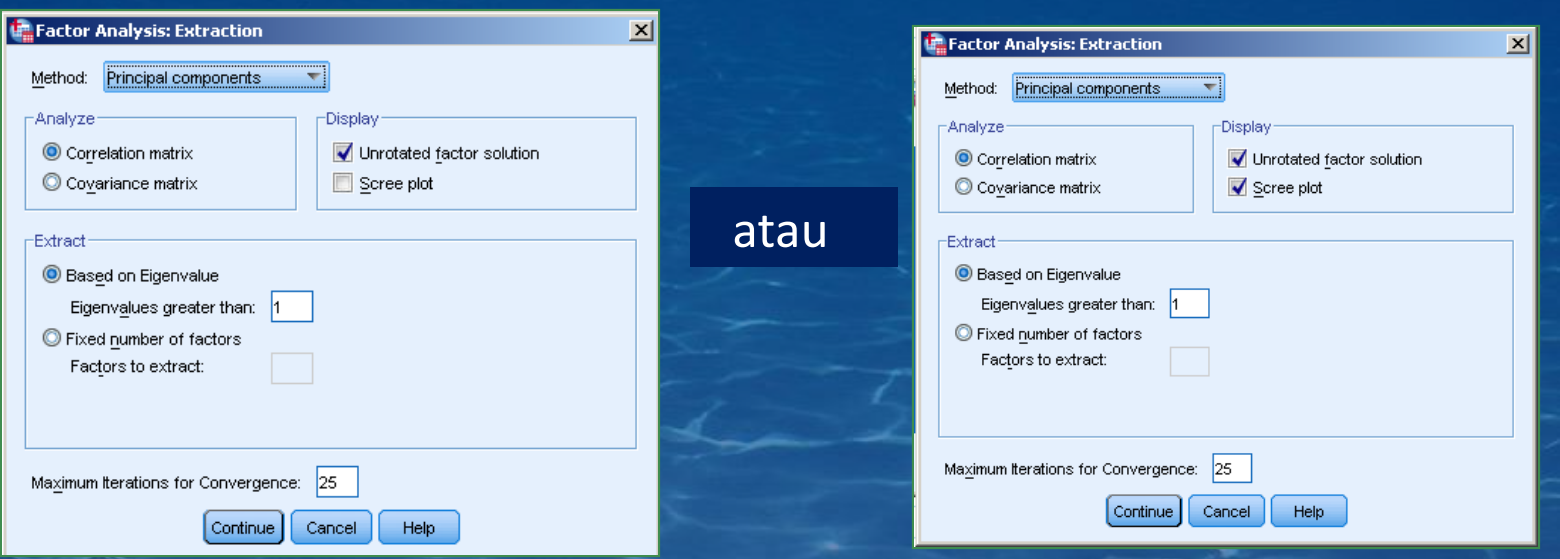

# $\times$  Kembali ke Dialog Factor Analysis klik OK, maka akan muncul hasil output sbb.:

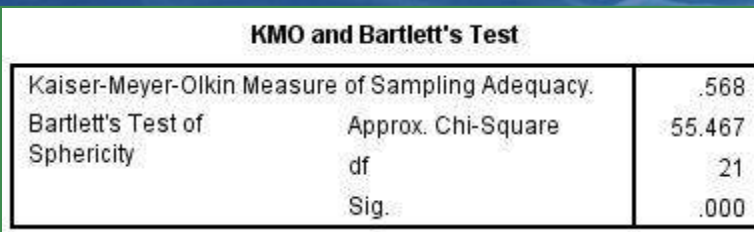

### $\nu$  KMO-MSA sebesar 0.568.

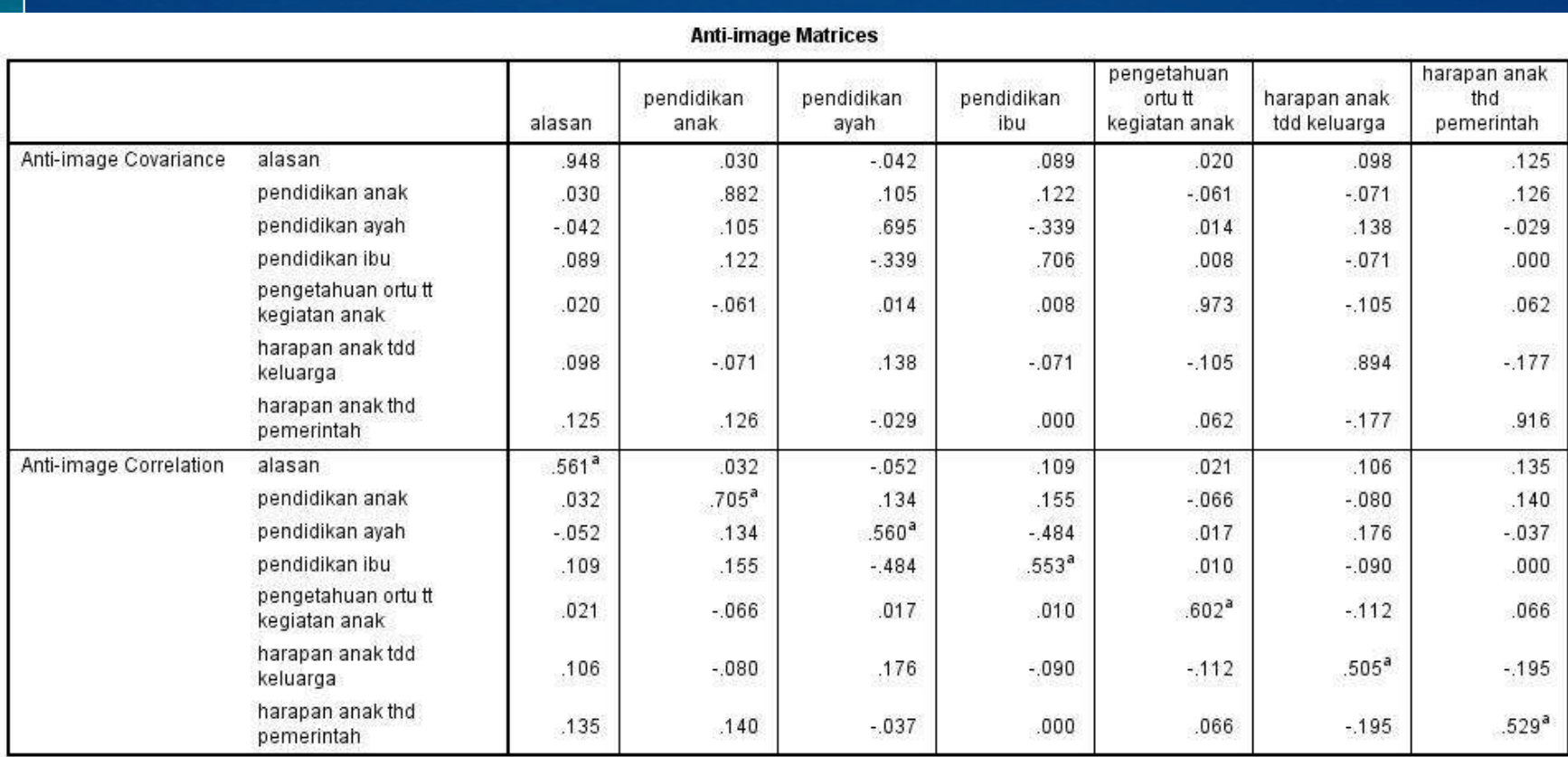

a. Measures of Sampling Adequacy(MSA)

Dari table Anti-Image Corelation, tidak ada variable yang kurang dari 0.5.

Communalities menunjukkan sumbangan efektif tiap item terhadap faktor yang terbentuk Misalnya item X1, item X1memberi sumbangan sebesar 40.1% terhadap faktor yang terbentuk

Total Variance Explained adalah persentase varian konstrak ukur yang dapat dijelaskan oleh pembagian faktor. Dari kolom initial eigen values pada subkolom cumulative, terlihat bahwa pereduksian 9 item menjadi 1 faktor dapat menjelaskan 25,394% varian, dst.

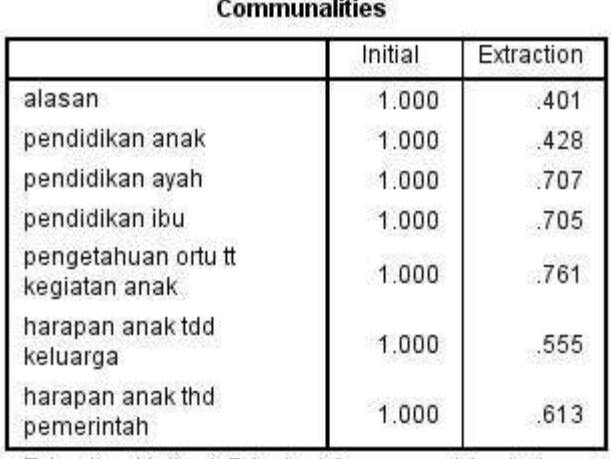

Extraction Method: Principal Component Analysis.

Terbentuk 3 faktor, karena dengan 3 faktor, angka eigen value di atas 1.

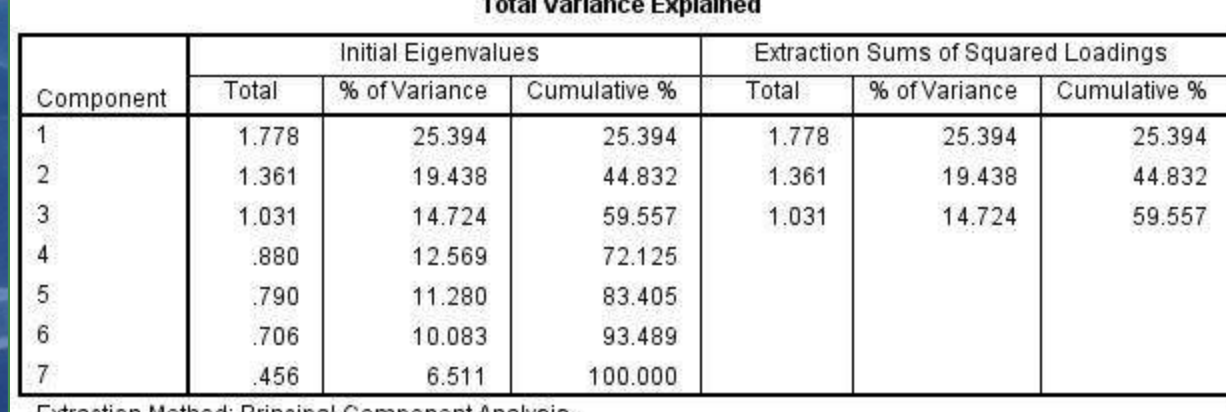

Extraction Method: Principal Component Analysis.

- $\checkmark$  Component Matrix menunjukkan jumlah faktor yang muncul serta korelasi antara item dengan faktor.
- $\checkmark$  Faktor berkorelasi dengan variabel bila factor loading > 0,5, baik yang bertanda (+) dan (-)
- $\checkmark$  Item 'alasan' memiliki korelasi yang besar dengan komponen 2 (-0.629) dibandingkan dgn komponen 1 dan 3

#### **Component Matrix<sup>a</sup>** Component  $\mathcal{D}$ 3 1 alasan  $-060$  $-629$  $-041$ pendidikan anak  $-623$  $-0.20$ .196 pendidikan avah .238 799  $-109$ pendidikan ibu  $.773$ .132 .299 pengetahuan ortu tt  $-237$ 180 .820 kegiatan anak harapan anak tdd 703  $.104$  $-222$ keluarga harapan anak thd 209 639  $-.401$ pemerintah

Extraction Method: Principal Component Analysis.

a. 3 components extracted.

- $\checkmark$  Komponen 1 tdd: 'pendidikan anak' (-), 'pendidikan ayah' (+) dan 'pendidikan ibu' (+). Dapat diinterpretasi sebagai faktor 'Pendidikan'.
- $\checkmark$  Komponen 2 tdd: 'alasan' (-), 'harapan anak thd keluarga' (+) dan 'harapan anak thd pemerintah' (+). Dapat diinterpretasi sebagai faktor 'kebutuhan'.
- √ Komponen 3 tdd.: 'pengetahuan ortu tt kegiatan anak' (+). Dapat diinterpretasi sebagai faktor 'motivasi'.

### Rotasi Faktor

 $\checkmark$  Kembali ke Dialog Factor Analysis klik Rotation => lalu aktifkan Varimax, Rotation solution

# $\overline{\mathsf{K}}$  Klik Continue

 $\times$  Kembali ke Dialog Factor Analysis klik Scores => lalu aktifkan Regression dan aktifkan Display factor score coefficient matric

# $\times$  Klik Continue

 $\times$  Klik OK

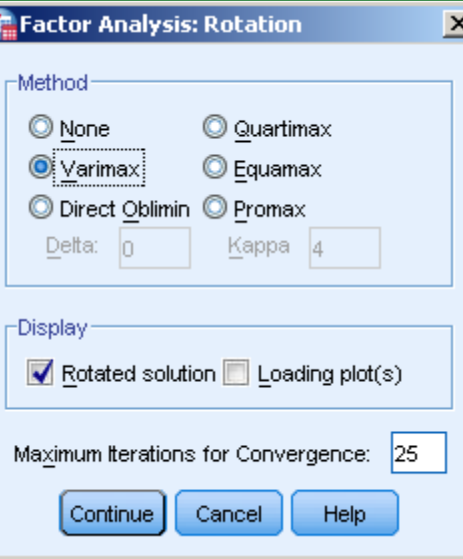

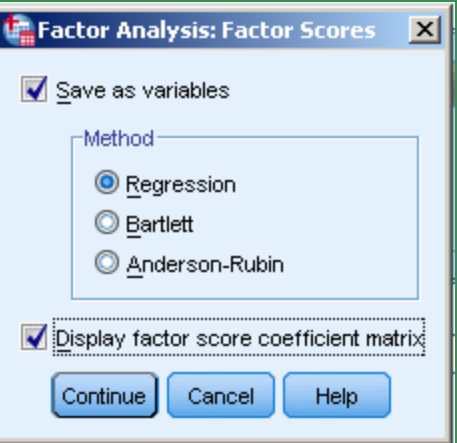

### **Output**

- $\checkmark$  Reduksi menjadi 3 faktor
- $\checkmark$  Cara melihat Rotated Component yaitu > 0,5
- Faktor 1 : 'pendidikan anak', 'pendidikan ayah', dan ' pendidikan ibu'
- $\checkmark$  Faktor 2: ' alasan', harapan anak thd keluarga' dan ' harapan anak thd pemerintah'
- $\checkmark$  Faktor 3: 'pengetahuan ortu thd kegiatan anak'
- Angka-angka pada diagonal, antara Component 1 dengan 1 (0.961), Component 2 dengan 2 (0.996) dan Component 3 dengan 3 (0.957) menunjukkan bahwa ke-3 faktor yang terbentuk sudah tepat karena memiliki korelasi yang tinggi.

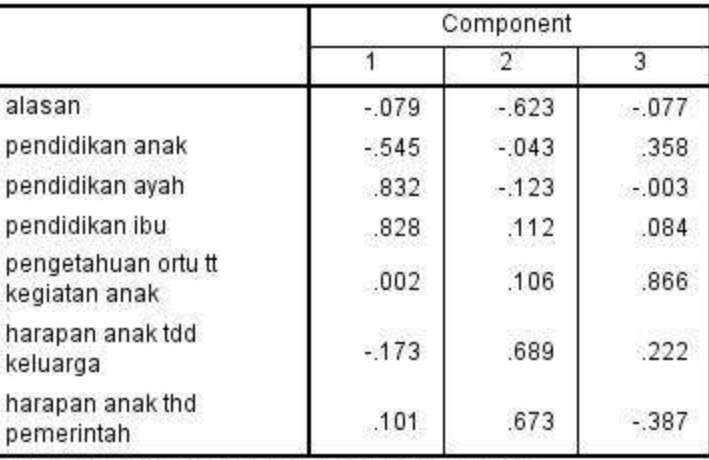

Rotated Component Matrix<sup>a</sup>

Extraction Method: Principal Component Analysis. Rotation Method: Varimax with Kaiser Normalization.

a. Rotation converged in 4 iterations.

#### **Component Transformation Matrix**

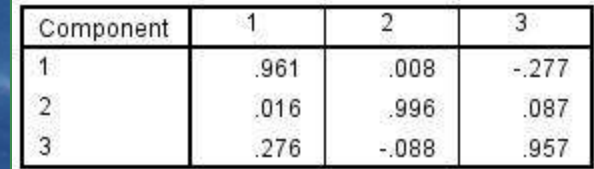

Extraction Method: Principal Component Analysis. Rotation Method: Varimax with Kaiser

Normalization

- Pada Data View akan muncul kolom FAC\_1 (=pendidikan), FAC\_2 (=kebutuhan) dan FAC\_3 (=motivasi), nilai ini merupakan composite (gabungan) dari variabel asal (indikator).
- Data ini selanjutnya dapat digunakan untuk pemetaan karakteristik anak jalanan dengan menggunakan analisis custer.

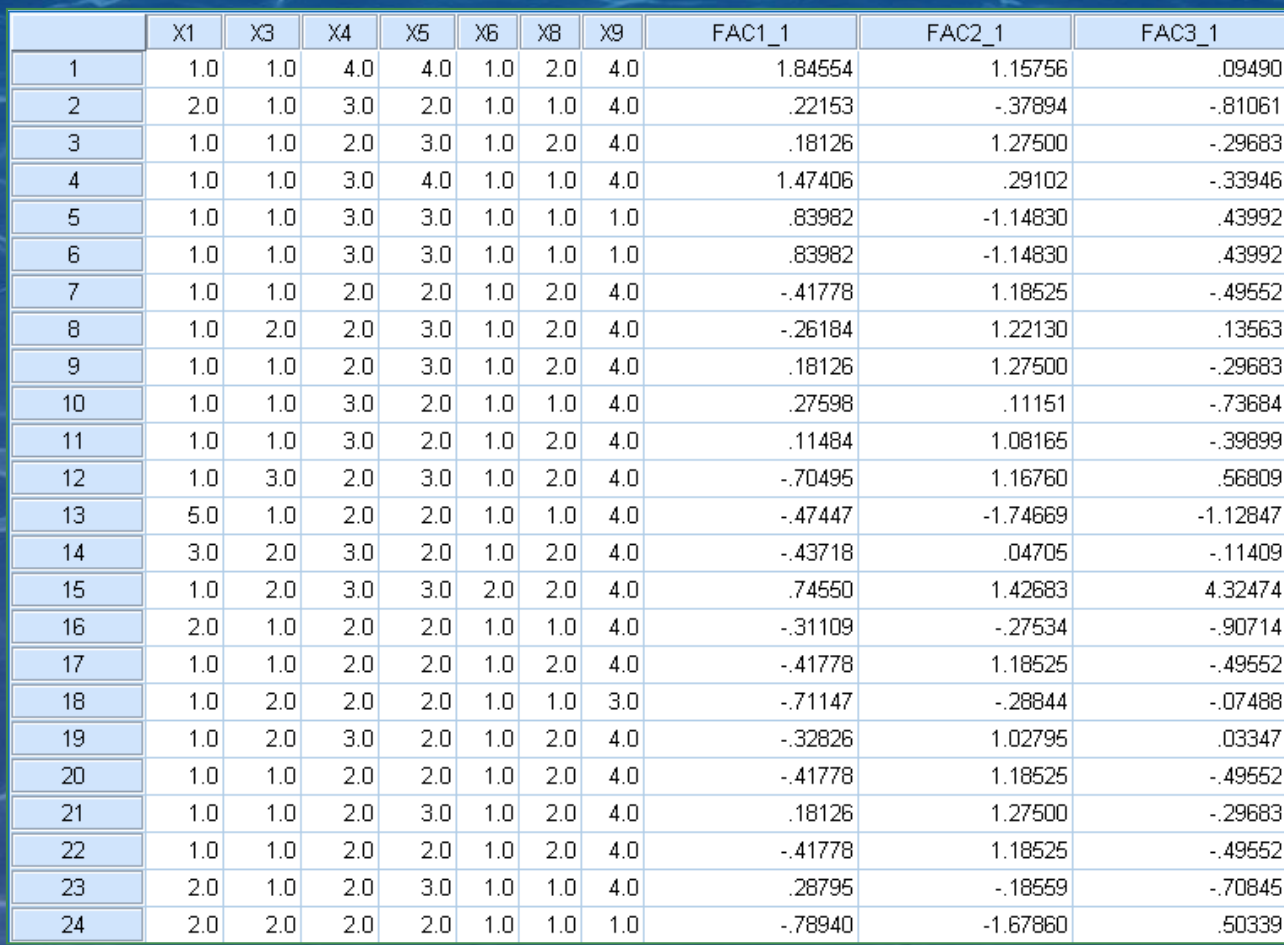

### Kerjakan soal berikut:

Buka file 'latihan 2\_analisis faktor eksplanatori.xlsx'

Suatu penelitian dilakukan untuk mengetahui karakteristik karyawan. Variabel yang diamati adalah 5. instrumen penelitian berupa angket. Skala ukur yang digunakan adalah Skala Likert dengan 5 skor. Jumlah responden 95 orang. Data disajikan pada file 'latihan analisis faktor eksplanatori.xlsx'. Berdasarkan data tersebut, carilah keterkaitan variabel satu dengan yang lain, untuk selanjutnya dikelompokkan pada faktor yang tepat.

# Analisis faktor konfirmatori

Salah satu metode multivariat yang digunakan untuk menganalisis variabelvariabel yang diduga memiliki keterkaitan satu sama lain, sehingga keterkaitan tersebut dapat dijelaskan atau dipetakan atau dikelompokkan pada faktor yang tepat.

Kerjakan soal berikut:

Suatu penelitian dilakukan untuk mengetahui karakteristik karyawan. Variabel yang diamati adalah loyalitas, motivasi, kepuasan dan kinerja. Instrumen penelitian berupa angket. Skala ukur yang digunakan adalah Skala Likert dengan 5 skor. Jumlah responden 95 orang. Data disajikan pada file 'latihan 3\_tugas analisis faktor.xlsx'. Berdasarkan data tersebut, carilah keterkaitan variabel satu dengan yang lain, untuk selanjutnya dikelompokkan pada faktor yang tepat, sehingga analisis faktor konfirmatori dilakukan.

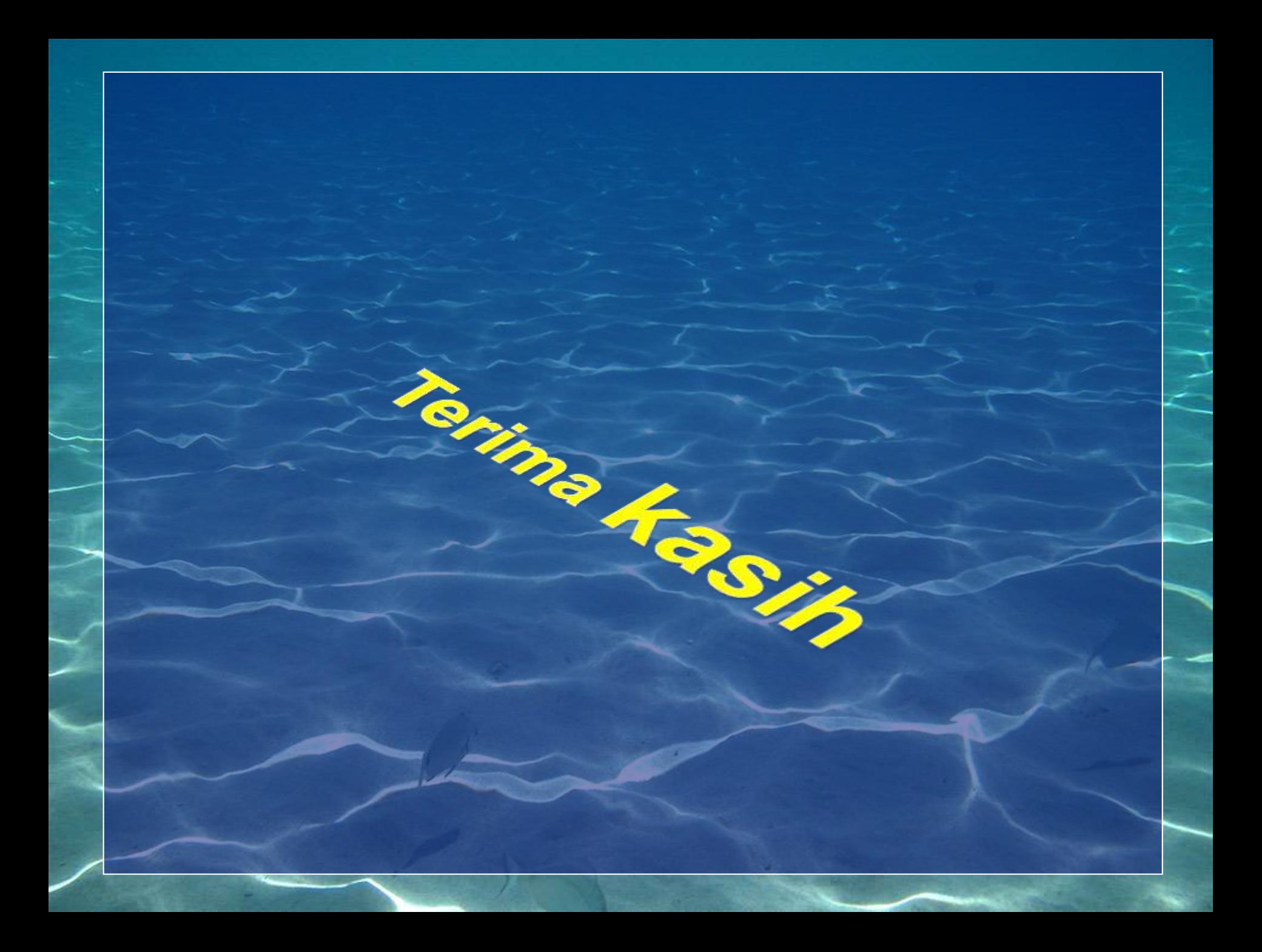